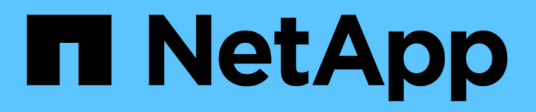

## **État de santé du système et événements**

Cloud Volumes ONTAP

NetApp June 27, 2024

This PDF was generated from https://docs.netapp.com/fr-fr/test/task-verify-autosupport.html on June 27, 2024. Always check docs.netapp.com for the latest.

# **Sommaire**

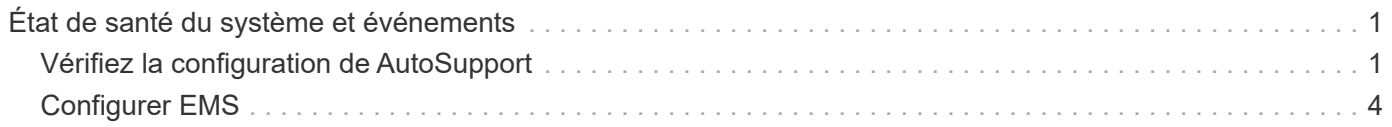

# <span id="page-2-0"></span>**État de santé du système et événements**

## <span id="page-2-1"></span>**Vérifiez la configuration de AutoSupport**

AutoSupport surveille de manière proactive l'état de santé de votre système et envoie des messages au support technique NetApp. Par défaut, AutoSupport est activé sur chaque nœud pour envoyer des messages au support technique via le protocole de transport HTTPS. Il est préférable de vérifier que AutoSupport peut envoyer ces messages.

La seule étape de configuration requise consiste à s'assurer que Cloud Volumes ONTAP dispose d'une connexion Internet sortante. Pour plus d'informations, consultez les exigences de mise en réseau de votre fournisseur de cloud.

### **Conditions requises pour le AutoSupport**

Les nœuds Cloud Volumes ONTAP nécessitent un accès Internet sortant pour l'AutoSupport, qui surveille de manière proactive l'état de santé de votre système et envoie des messages au support technique de NetApp.

Les règles de routage et de pare-feu doivent autoriser le trafic HTTP/HTTPS vers les terminaux suivants pour que Cloud Volumes ONTAP puisse envoyer les messages AutoSupport :

- https://support.netapp.com/aods/asupmessage
- https://support.netapp.com/asupprod/post/1.0/postAsup

Si aucune connexion Internet sortante n'est disponible pour envoyer des messages AutoSupport, BlueXP configure automatiquement vos systèmes Cloud Volumes ONTAP pour utiliser le connecteur comme serveur proxy. La seule condition est de s'assurer que le groupe de sécurité du connecteur autorise les connexions *entrantes* sur le port 3128. Vous devrez ouvrir ce port après le déploiement du connecteur.

Si vous avez défini des règles sortantes strictes pour Cloud Volumes ONTAP, vous devrez également vous assurer que le groupe de sécurité Cloud Volumes ONTAP autorise les connexions *sortantes* sur le port 3128.

Après avoir vérifié que l'accès Internet sortant est disponible, vous pouvez tester AutoSupport pour vous assurer qu'il peut envoyer des messages. Pour obtenir des instructions, reportez-vous à la section ["Documentation ONTAP : configuration d'AutoSupport".](https://docs.netapp.com/us-en/ontap/system-admin/setup-autosupport-task.html)

### **Résoudre les problèmes de configuration AutoSupport**

Si une connexion sortante n'est pas disponible et que BlueXP ne peut pas configurer votre système Cloud Volumes ONTAP pour utiliser le connecteur comme serveur proxy, vous recevrez une notification de BlueXP intitulée "<nom de l'environnement de travail> ne peut pas envoyer de messages AutoSupport ".

Vous recevez probablement ce message en raison de problèmes de réseau.

Procédez comme suit pour résoudre ce problème.

#### **Étapes**

1. SSH vers le système Cloud Volumes ONTAP afin que vous puissiez gérer le système à partir de l'interface de ligne de commandes.

["Découvrez comment SSH vers Cloud Volumes ONTAP".](https://docs.netapp.com/fr-fr/test/task-connecting-to-otc.html)

2. Afficher l'état détaillé du sous-système AutoSupport :

```
autosupport check show-details
```
La réponse doit être similaire à ce qui suit :

```
  Category: smtp
            Component: mail-server
                Status: failed
                Detail: SMTP connectivity check failed for destination:
                        mailhost. Error: Could not resolve host -
'mailhost'
              Corrective Action: Check the hostname of the SMTP server
      Category: http-https
          Component: http-put-destination
               Status: ok
               Detail: Successfully connected to:
                       <https://support.netapp.com/put/AsupPut/>.
            Component: http-post-destination
                Status: ok
                Detail: Successfully connected to:
https://support.netapp.com/asupprod/post/1.0/postAsup.
      Category: on-demand
            Component: ondemand-server
                Status: ok
                Detail: Successfully connected to:
                        https://support.netapp.com/aods/asupmessage.
      Category: configuration
               Component: configuration
                   Status: ok
                   Detail: No configuration issues found.
      5 entries were displayed.
```
Si l'état de la catégorie http-https est « ok », cela signifie que AutoSupport est configuré correctement et que des messages peuvent être envoyés.

3. Si l'état n'est pas ok, vérifiez l'URL du proxy pour chaque noeud Cloud Volumes ONTAP :

```
autosupport show -fields proxy-url
```
4. Si le paramètre d'URL du proxy est vide, configurez Cloud Volumes ONTAP pour utiliser le connecteur comme proxy :

autosupport modify -proxy-url http://<connector private ip>:3128

5. Vérifiez à nouveau l'état du disque AutoSupport :

autosupport check show-details

- 6. Si l'état est toujours échec, vérifiez qu'il y a une connectivité entre Cloud Volumes ONTAP et le connecteur sur le port 3128.
- 7. Si l'ID d'état échoue toujours après vérification de la connectivité, SSH vers le connecteur.

["En savoir plus sur la connexion à la VM Linux pour le connecteur"](https://docs.netapp.com/us-en/bluexp-setup-admin/task-managing-connectors.html#connect-to-the-linux-vm)

- 8. Accédez à /opt/application/netapp/cloudmanager/docker\_occm/data/
- 9. Ouvrez le fichier de configuration du proxy squid.conf

La structure de base du fichier est la suivante :

```
http port 3128
  acl localnet src 172.31.0.0/16
acl azure aws metadata dst 169.254.169.254
http access allow localnet
http access deny azure aws metadata
http access allow localhost
http access deny all
```
La valeur localnet src est le CIDR du système Cloud Volumes ONTAP.

10. Si le bloc CIDR du système Cloud Volumes ONTAP n'est pas dans la plage spécifiée dans le fichier, mettez à jour la valeur ou ajoutez une nouvelle entrée comme suit :

acl cvonet src <cidr>

Si vous ajoutez cette nouvelle entrée, n'oubliez pas d'ajouter également une entrée Autoriser :

http access allow cvonet

Voici un exemple :

```
http port 3128
  acl localnet src 172.31.0.0/16
  acl cvonet src 172.33.0.0/16
acl azure aws metadata dst 169.254.169.254
http access allow localnet
http access allow cvonet
http access deny azure aws metadata
http access allow localhost
http access deny all
```
11. Après avoir modifié le fichier de configuration, redémarrez le conteneur proxy comme suit :

docker restart squid

12. Retournez à l'interface de ligne de commandes de Cloud Volumes ONTAP et vérifiez que Cloud Volumes ONTAP peut envoyer des messages AutoSupport :

autosupport check show-details

## <span id="page-5-0"></span>**Configurer EMS**

Le système de gestion des événements (EMS) collecte et affiche des informations sur les événements qui se produisent sur les systèmes ONTAP. Pour recevoir des notifications d'événements, vous pouvez définir des destinations d'événements (adresses e-mail, hôtes de trap SNMP ou serveurs syslog) et des routes d'événements pour un événement particulier.

Vous pouvez configurer EMS à l'aide de l'interface de ligne de commande. Pour obtenir des instructions, reportez-vous à la section ["Documents ONTAP : présentation de la configuration EMS".](https://docs.netapp.com/us-en/ontap/error-messages/index.html)

#### **Informations sur le copyright**

Copyright © 2024 NetApp, Inc. Tous droits réservés. Imprimé aux États-Unis. Aucune partie de ce document protégé par copyright ne peut être reproduite sous quelque forme que ce soit ou selon quelque méthode que ce soit (graphique, électronique ou mécanique, notamment par photocopie, enregistrement ou stockage dans un système de récupération électronique) sans l'autorisation écrite préalable du détenteur du droit de copyright.

Les logiciels dérivés des éléments NetApp protégés par copyright sont soumis à la licence et à l'avis de nonresponsabilité suivants :

CE LOGICIEL EST FOURNI PAR NETAPP « EN L'ÉTAT » ET SANS GARANTIES EXPRESSES OU TACITES, Y COMPRIS LES GARANTIES TACITES DE QUALITÉ MARCHANDE ET D'ADÉQUATION À UN USAGE PARTICULIER, QUI SONT EXCLUES PAR LES PRÉSENTES. EN AUCUN CAS NETAPP NE SERA TENU POUR RESPONSABLE DE DOMMAGES DIRECTS, INDIRECTS, ACCESSOIRES, PARTICULIERS OU EXEMPLAIRES (Y COMPRIS L'ACHAT DE BIENS ET DE SERVICES DE SUBSTITUTION, LA PERTE DE JOUISSANCE, DE DONNÉES OU DE PROFITS, OU L'INTERRUPTION D'ACTIVITÉ), QUELLES QU'EN SOIENT LA CAUSE ET LA DOCTRINE DE RESPONSABILITÉ, QU'IL S'AGISSE DE RESPONSABILITÉ CONTRACTUELLE, STRICTE OU DÉLICTUELLE (Y COMPRIS LA NÉGLIGENCE OU AUTRE) DÉCOULANT DE L'UTILISATION DE CE LOGICIEL, MÊME SI LA SOCIÉTÉ A ÉTÉ INFORMÉE DE LA POSSIBILITÉ DE TELS DOMMAGES.

NetApp se réserve le droit de modifier les produits décrits dans le présent document à tout moment et sans préavis. NetApp décline toute responsabilité découlant de l'utilisation des produits décrits dans le présent document, sauf accord explicite écrit de NetApp. L'utilisation ou l'achat de ce produit ne concède pas de licence dans le cadre de droits de brevet, de droits de marque commerciale ou de tout autre droit de propriété intellectuelle de NetApp.

Le produit décrit dans ce manuel peut être protégé par un ou plusieurs brevets américains, étrangers ou par une demande en attente.

LÉGENDE DE RESTRICTION DES DROITS : L'utilisation, la duplication ou la divulgation par le gouvernement sont sujettes aux restrictions énoncées dans le sous-paragraphe (b)(3) de la clause Rights in Technical Data-Noncommercial Items du DFARS 252.227-7013 (février 2014) et du FAR 52.227-19 (décembre 2007).

Les données contenues dans les présentes se rapportent à un produit et/ou service commercial (tel que défini par la clause FAR 2.101). Il s'agit de données propriétaires de NetApp, Inc. Toutes les données techniques et tous les logiciels fournis par NetApp en vertu du présent Accord sont à caractère commercial et ont été exclusivement développés à l'aide de fonds privés. Le gouvernement des États-Unis dispose d'une licence limitée irrévocable, non exclusive, non cessible, non transférable et mondiale. Cette licence lui permet d'utiliser uniquement les données relatives au contrat du gouvernement des États-Unis d'après lequel les données lui ont été fournies ou celles qui sont nécessaires à son exécution. Sauf dispositions contraires énoncées dans les présentes, l'utilisation, la divulgation, la reproduction, la modification, l'exécution, l'affichage des données sont interdits sans avoir obtenu le consentement écrit préalable de NetApp, Inc. Les droits de licences du Département de la Défense du gouvernement des États-Unis se limitent aux droits identifiés par la clause 252.227-7015(b) du DFARS (février 2014).

#### **Informations sur les marques commerciales**

NETAPP, le logo NETAPP et les marques citées sur le site<http://www.netapp.com/TM>sont des marques déposées ou des marques commerciales de NetApp, Inc. Les autres noms de marques et de produits sont des marques commerciales de leurs propriétaires respectifs.